# **BAB IV**

# **HASIL DAN PEMBAHASAAN**

#### **4.1. Hasil**

Hasil yang dari pada penelitian ini adalah sebuah system informasi Tracer Study Alumni dikembangkan menggunakan Framework CodeIgniter, berbasis data Mysql, PHP dan Sistem yang dibangun menggunakan metode RAD. System tersebut mempermudah Alumni untuk melakukan penginputan data secara online agar lebih efektif untuk membantu sekolah melakukan sebuah pencapaian Alumni yang lulus serta langsung berkeja dan memperoleh informasi lowongan pekerjaan bagi Alumni yang baru tamat, lalu yang bisa dilakukan oleh Admin,Alumni dan perusahaan. Dapat melakukan login sebagai Admin login setelah itu melakukan proses pembuatan kelola akun serta memberikan ,mengatur kelola kerja pada biodata Alumni terbagi menjadi Pns,Wirusausaha Dll. Sedangkan untuk kelola jurusan sendiri terbagi menjadi 9 jurusan sesuai jurusan yang ada di SMK Negeri 2 Palembang.

#### **4.2. Pembahasan Pemodelan Bisnis**

Setelah melakukan observasi kepihak BKK SMK Negeri 2 ditemukan beberapa kebutuhan dan kendala dalam penginputan data alumni secara menyeluruh disetiap jurusan. Sebelumnya pihak sekolah melakukan penyebaran link googleform ke setiap jurusan, akan tetapi pengguna googleform tersebut tidak efektif. Karena banyak alumni yang tidak mengisi googleform, maka dari beranggapan kurang mendapatkan feedback dari pengisian googleform tersebut.

Peneliti mendapatkan solusi yang diberikan kepada pihak sekolah mengenai pembangunan system informasi pelacakan alumni secara online dan memberikan feedback bagi alumni yang ingin mengisi data tersebut, berupa lowongan kerja yang sudah dibuka oleh beberapa perusahaan yangsudah MOU kepada pihak sekolah/BKK dan pihak perusahaan sendiri langsung bisa menginput hasil tes alumni yang diterima di Pt membuka lowongan kerja tersebut.<br>Penelitian menggunakan model perancangan UML. Karena menggunakan *framework CodeIgniter* dalam pengembangannya, sehingga UML sangat cocok digunakan model perancangan, karena CodeIgniter menggunakan paradigma berorientasi objek.

Sebagai sistem yang baru dibangun, sistem baru dan diperkenalkan kepada organisasi. Ketika membuat sistem baru, tidak perlu untuk menjalankan sistem yang lama secara parallel. Setelah tahapan pembuatan desain sebuah sistem telah disetujui *user* dan *analyst* maka dalam tahapan *implementation* lebih mengarah kepada pengembangan sebuah program yang dikerjakan oleh *programmer.* Berdasarkan alur dan kebutuhan system yang dipakai untuk pembangunan system ini ialah sebagai berikut :

**-. Flowchat Pengelolaan Data Master**

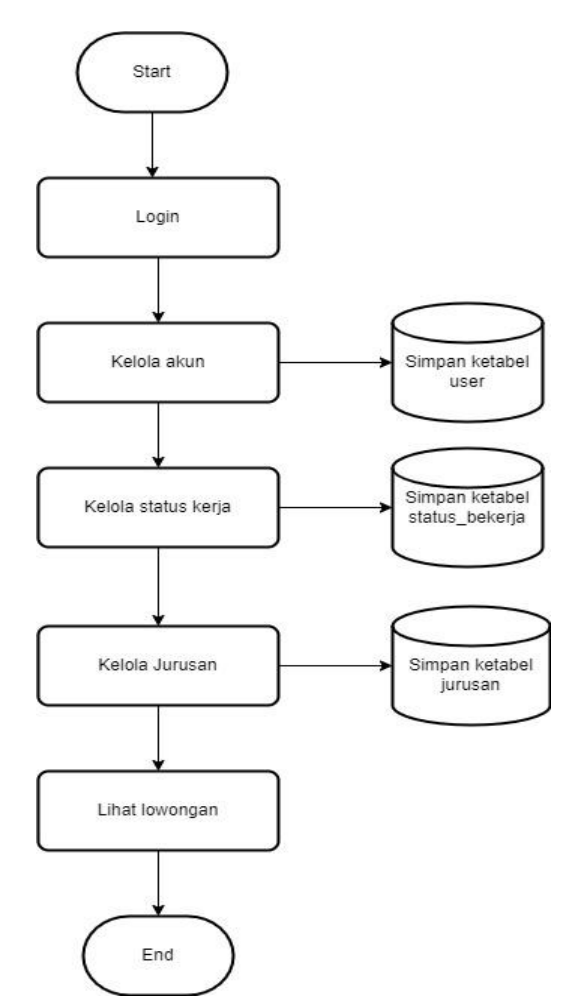

**Gambar 4.1 Flowchat Pengelolaan Data Master**

Untuk melakukan sebuah alur proses flowchat tahapan awal yang harus dilakukan membangun system adalah sebuah model kebutuhan pihak BKK sebagai rujukan dalam melakukan proses alur yang terdapat beberapa tahapan sebagai berikut:

- 1. Admin ke halaman WEB.
- 2. Setelah itu admin melakukan tahap login untuk melakukan pengelolaan.
- 3. Admin melakukan pengecekan aturan beberapa keaktifan user dan perusahan supaya bisa akses ke website tersebut.

4. Dibagian beberapa menu yang disediakan admin mengatur sebuah tampi lan pengelolaan kebutuhan user dan perusahaan.

5. Kebutuhan diatur supaya bisa berkoordinasi dengan baik.dari cara pengisian yang dapat dikelola akun berbagai menu.

6. Halaman kelola status kerja ini terdapat beberapa input masukan dari alumni yang melakukan pengisian biodata hingga pengalaman bekerja,sertifikasi khusus dan lihat menu lowongan kerja sesuai kompetensi keahlian

7. Perusahaan kalo ingin melakukan pembukaan lowongan kerja harus melakukan izin kepihak admin agar bisa melakukan penyebaran rekrumen kepada alumni sesuai jurusan yang dingginkan.

**-. Flowchat Pendaftaran**

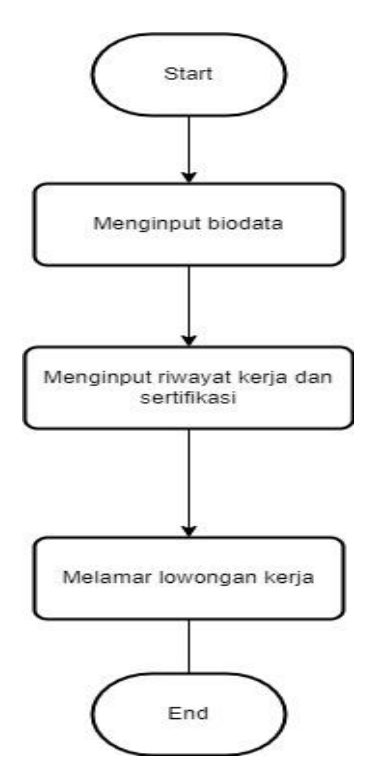

**Gambar 4.2 Flowchat Pendaftaran**

Adapun tahapan alur proses sebagai alumni juga ini sangat penting diamati dan diatur oleh admin untuk melakukan pengisian informasi pribadi yang dilakukan sebagai berikut:

1. Alumni melakukan pendaftaran ke WEB yang telah disediakan.

2. Setelah itu alumni ini bisa menunggu keaktifan akun yang diatur oleh admin.

3. Alumni melakukan login ke WEB setelah itu melakukan pengisian informasi data diri, riwayat kerja dan sertifikasi keahlian khusus seperti lisensi .

4. Alumni melakukan pelamaran kerja di menu lowongan lamar dengan cara langsung daftar klik iya/tidak karena pada alur proses ini alumni tidak usah mengisi biodata, Cukup klik saja pada menu tersebut otamatis bisa terdaftar.

**-. Flowchat Pengelolaan Lowongan Kerja**

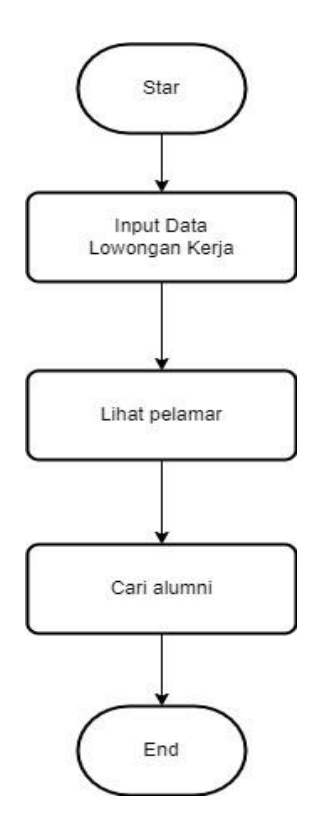

**Gambar 4.3 Flowchat Pengelolaan Lowongan Kerja**

Untuk melakukan pembuatan alur sebuah proses ke login web alumni ini, perusahaan memiliki akses tersendiri untuk menyediakan informasi sebagai berikut:

1. Perusahaan melakukan pembukaan web lalu mendaftar sebagai user perusahaan bisa berubah email dll.

2. Setalah mengkompirmasikan tahap login ke admin lalu disetujui maka perusahan bisa login secara otomatis memakai identitas nama instansi mereka.

3. Kemudian untuk tampilan di dashboard memiliki perbedaan hanya untuk melakukan pengimputan lowongan berbagai bidang beberapa bidang yang dibutuhkan.

4. Apabila ada rekomendasi siswa yang berprestasi perusahaan memiliki akses langsung bisa mencari data diri alumni tersebut.

#### **4.3. Pemodelan Data**

Perancangan basis data ini akan digunakan sebagai pedoman dalam tahap rancang bangun sistem. Perancangan ini akan di implementasikan kedalam basis data MySQL yang digunakan dalam penelitian kali ini.

## **4.3.1. Perancangan Basis Data**

Perancangan basis data ini akan digunakan sebagai pedoman dalam tahap rancang bangun sistem. Perancangan ini akan di implementasikan kedalam basis data MySQL yang digunakan dalam penelitian kali ini.

## **a. Tabel User**

Tabel User digunakan untuk menyimpan serta mengolah data Admin, Alumni dan Peruhasaan. Data digunakan untuk menentukan pemilihan untuk login dari beberapa pengguna tersebut .

Nama Tabel : user

Primary Key : id

Foreign Key : -

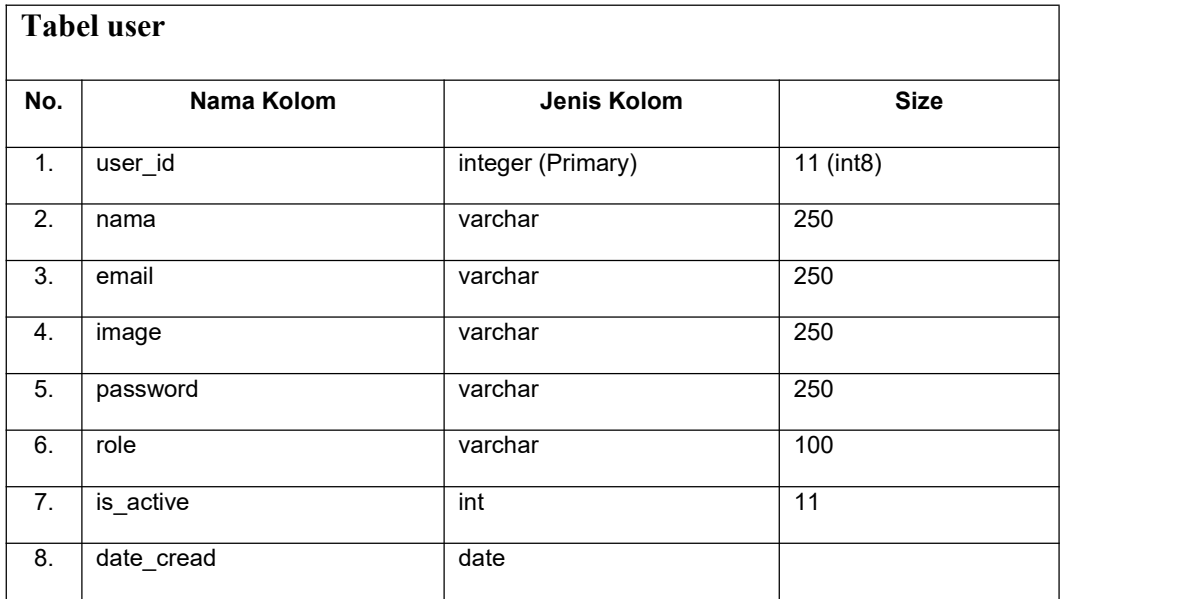

#### **Tabel 4.1 Struktur Data Tabel user**

## **b. Tabel Role**

Table role digunakan untuk menentukan dan membedakan data Admin, Alumni dan perusahaan. apabila mereka login memiliki jenis role dan memiliki akses yang berbeda pula dan setia data memiliki penghubung masing-masing.

Nama Tabel : role

Primary Key : id

Foreign Key : -

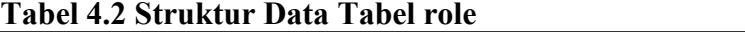

٦

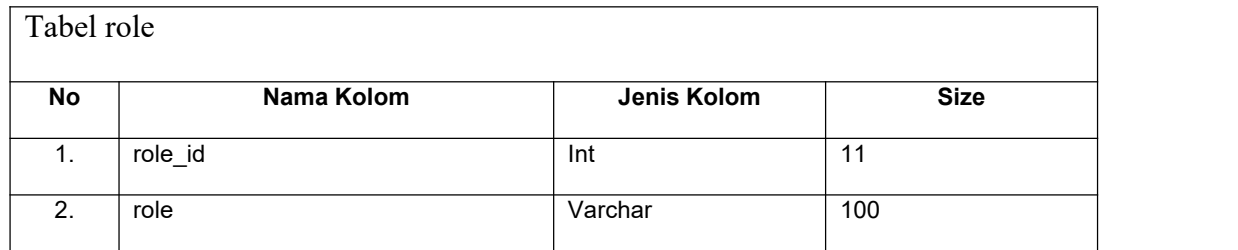

# **c. Tabel Tracer Study**

Tabel Tracer\_study digunakan pengguna untuk melakukan login, menyimpan informasi mengenai siapa yang login, dan mengenali pengguna dengan tipe seperti apa yang melakukan login.

Nama Tabel : tracer\_study

Primary Key : id

Foreign Key : user\_id, status\_bekerja\_id, jurusan\_id

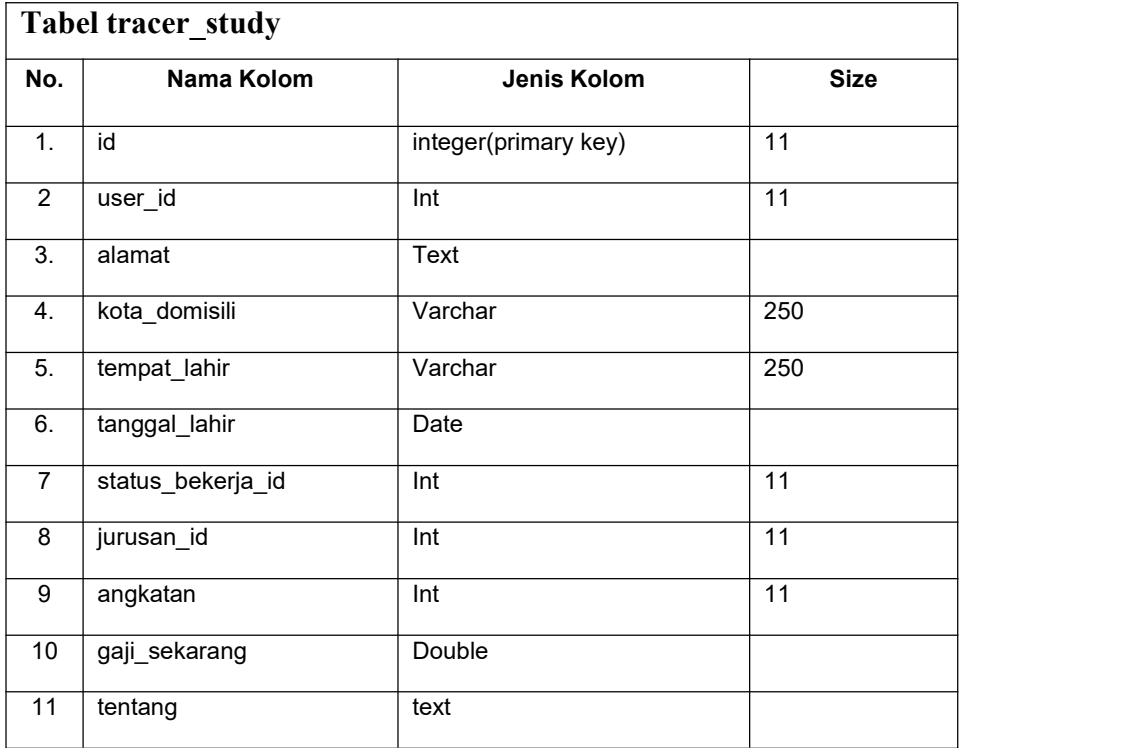

# **Tabel 4.3 Struktur Data Tabel tracer study**

## **d. Tabel Jurusan**

Tabel jurusan digunakan untuk menyimpan data yang akan digunakan sebagai pedoman untuk membentuk model jurusan kopetensi.

Nama Tabel : jurusan

Primary Key : id

Foreign Key : -

|     | Tabel jurusan |                   |             |
|-----|---------------|-------------------|-------------|
| No. | Nama Kolom    | Jenis Kolom       | <b>Size</b> |
| -1. | jurusan id    | integer (Primary) | 11          |
| 2.  | jurusan       | varchar           | 250         |

**Tabel 4.4 Struktur Data Tabel Jurusan**

## **e. Tabel Lowongan**

Tabel lowongan digunakan untuk menyimpan serta mengolah data alumni untuk melihat lowongan kerja sesuai keahlian kompetensi masing-masing.

Nama Tabel : lowongan

Primary Key : id

Foreign Key : jurusan\_id, perusahaan\_id

**Tabel 4.5 Struktur Data Tabel Lowongan**

| <b>Tabel lowongan</b> |                    |                   |             |  |
|-----------------------|--------------------|-------------------|-------------|--|
| No.                   | Nama Kolom         | Jenis Kolom       | <b>Size</b> |  |
| $1_{-}$               | lowongan id        | integer (Primary) | 11 (int8)   |  |
| 2.                    | judul lowongan     | varchar           | 250         |  |
| 3.                    | deskripsi lowongan | text              |             |  |
| 4.                    | foto               | varchar           | 250         |  |
| 5.                    | tanggal pembukaan  | date              |             |  |

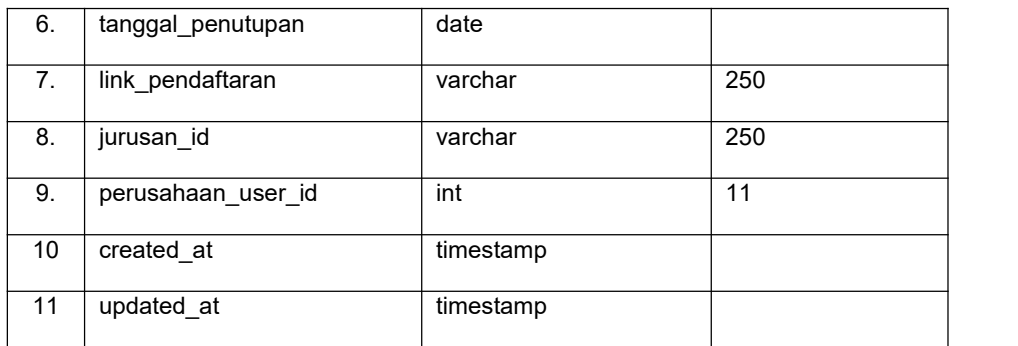

## **f. Tabel Lowongan Lamar**

Tabel Lowongan Lamar ini digunakan untuk menyimpan serta mengolah data alumni yang telah mendaftar bekerja disedikan oleh perusahaan.

Nama Tabel : lowongan\_lamar

Primary Key : id

Foreign Key : user\_id, lowongan\_id

**Tabel 4.6 Struktur Data Tabel Lowongan Lamar**

| Tabel lowongan lamar |                   |                   |             |  |
|----------------------|-------------------|-------------------|-------------|--|
| No.                  | Nama Kolom        | Jenis Kolom       | <b>Size</b> |  |
| 1.                   | lowongan_lamar_id | integer (Primary) | 11 (int8)   |  |
| 2.                   | user id           | int               | 11          |  |
| 3.                   | lowongan id       | int               | 11          |  |
| 4.                   | terima lowongan   | Int               | 11          |  |
| 5                    | Created           | timestamp         |             |  |

## **g. Tabel Riwayat Kerja**

Tabel Riwayat kerja digunakan untuk menyimpan serta mengolah data alumni yang sudah memiliki pengalan dan belum bekerja .

Nama Tabel : riwayat kerja

Primary Key : id

Foreign Key : user id

|                | Tabel riwayat kerja |                   |             |
|----------------|---------------------|-------------------|-------------|
| No.            | Nama Kolom          | Jenis Kolom       | <b>Size</b> |
| 1 <sub>1</sub> | riwayat_kerja_id    | integer (Primary) | 11 (int8)   |
| 2.             | user id             | int               | 11          |
| 3.             | posisi              | varchar           | 250         |
| 4.             | perusahaan          | varchar           | 250         |
| 5.             | lokasi              | varchar           | 250         |
| 6.             | tanggal_mulai       | date              |             |
| 7 <sub>1</sub> | tanggal akhir       | date              |             |
| 8.             | pekerjaan_sekarang  | int               | 11          |
| 9.             | deskripsi_pekerjaan | text              |             |

**Tabel 4.7 Struktur Data Tabel Riwayat Kerja**

# **h. Tabel Sertifikasi**

Tabel Sertifikasi digunakan untuk menyimpan serta mengolah data alumni yang memiliki lisensi keahlian resmi sesuai kompetensi jurusan.

Nama Tabel : sertifikasi

Primary Key : id

Foreign Key : user id

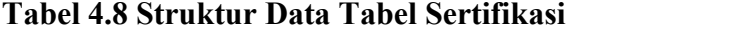

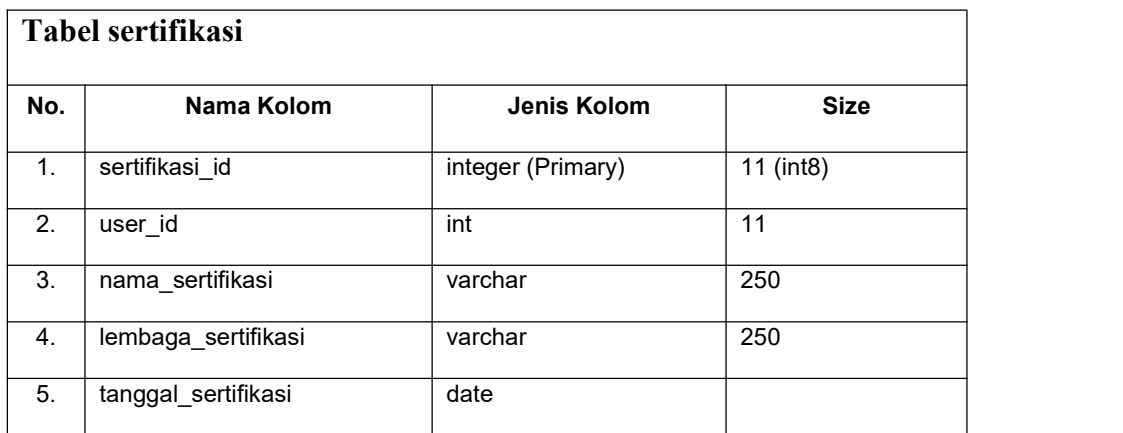

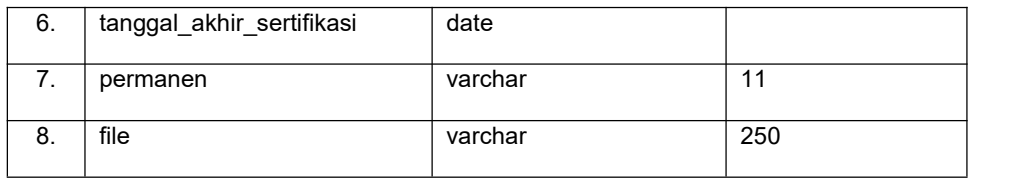

## **i. Tabel Status Bekerja**

Tabel Status Bekerja digunakan untuk menyimpan serta mengolah data alumni

yang mempunyai status bekerja.

Nama Tabel : status bekerja

Primary Key : id

Foreign Key : -

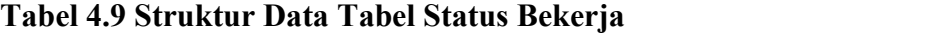

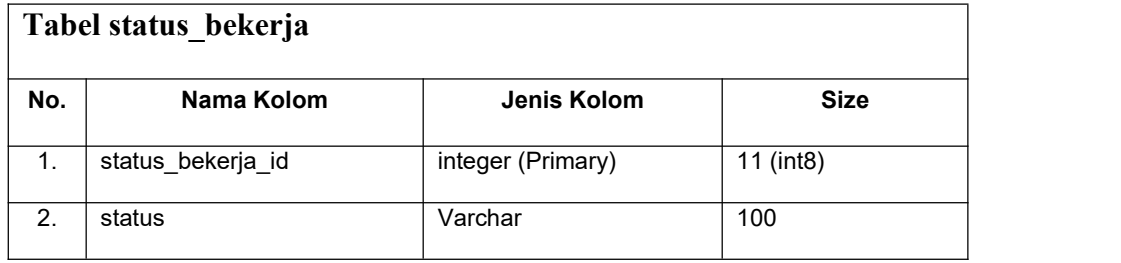

#### **4.4. Pemodelan Proses**

Pemodelan proses adalah tahapan merancang proses yang akan terjadi pada sebuah sistem yang akan dibuat yaitu sistem informasi Tracer Study Alumni Smk Negeri 2 Palembang. Pada tahapan ini yang akan dilakukan adalah mendesain proses sistem informasi bank sampah menggunakan Diagram UML yang terdiri dari *use case diagram, class diagram,* dan *activity diagram.*

#### **1.** *Use Case Diagram*

Use case ini merupakan kebutuhan system alumni yang ingin dibangun memiliki 3 aktor yaitu Alumni,admin dan perusahaan. Alumni sebagai user bisa melakukan proses penginputan biodata dan melamar kerja. Admin disini sebagai pengelolaan data master dapat melakukan pengaturan data user, pengaturan perusahaan untuk melakukan mengaktifasikan user serta, mengelolah data input sehingga bisa mencermati setiap alumni yang sudah bekerja dan belum. Perusahaan dapat melihat daftar alumni, membuat daftar lowongan pekerjaan sesuai kebutuhan disetiap jurusan, sampai proses penginputan pengumuman hasil penerimaan kerja.

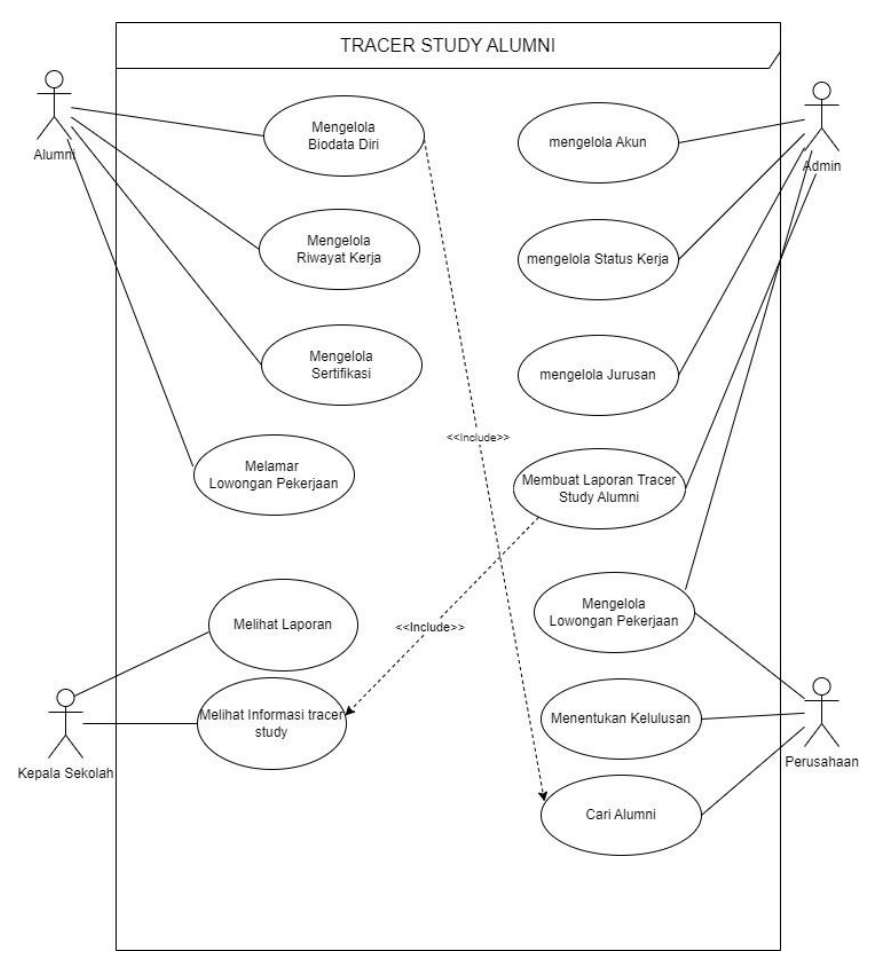

**Gambar 4.4** *Use Case Diagram* **Tracer Study Alumni**

# *2. Class Diagram*

*Class Diagram* terdiri dari kelas yang tersusun, kelas tersebut akan digunakan dalam proses pembuatan struktur sistem. Atribut dan juga metode operasi merupakan hal yang dimiliki oleh kelas.

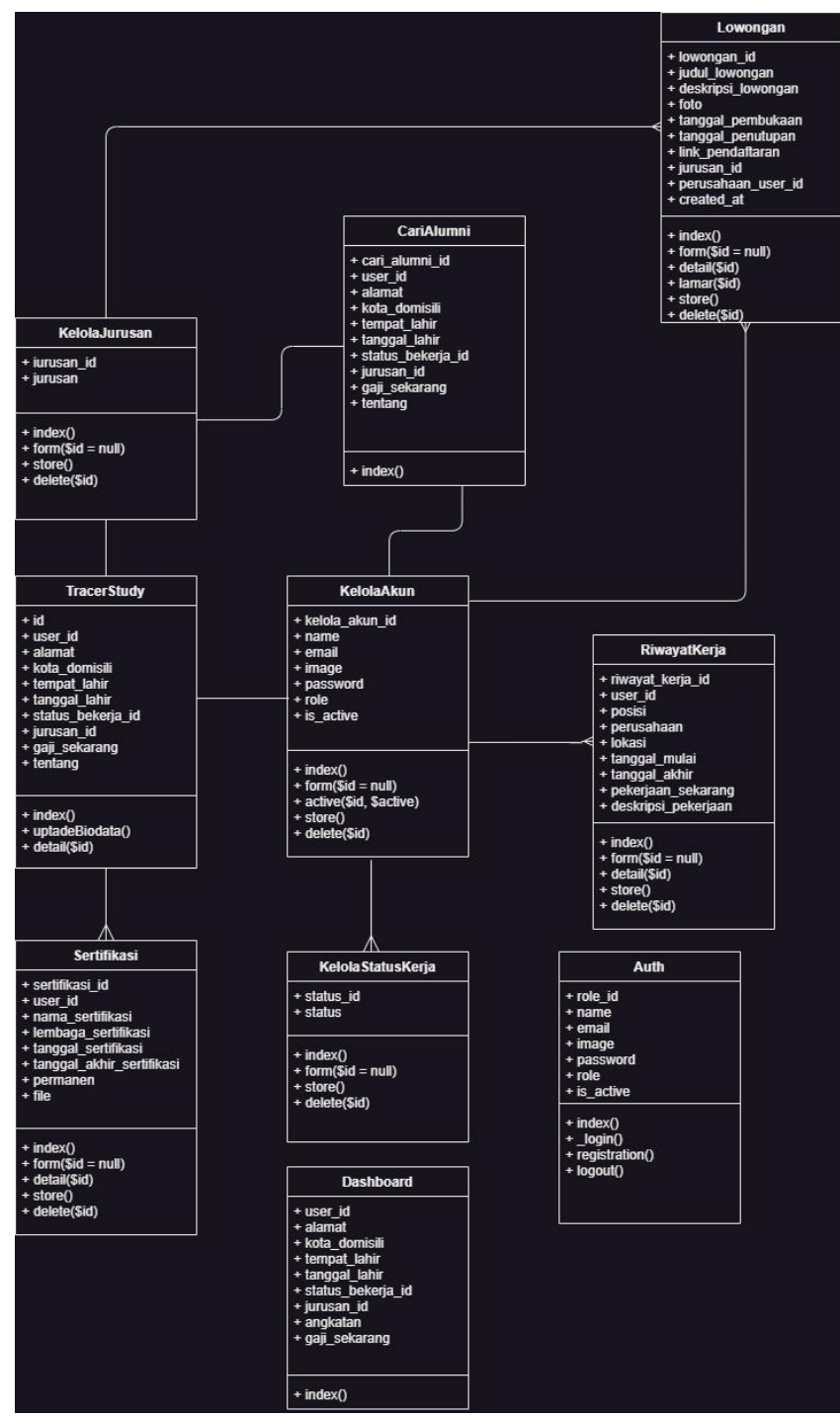

**Gambar 4.5** *Class Diagram* **Tracer Study Alumni SMK 2**

# *3. Activity Diagram*

*Activity Diagram* menggambarkan aktivitas yang dapat dilakukan oleh sistem dan aktor yang terlibat. Diagram ini juga menampilkan *interface* atau antar muka yang dihasilkan jika suatu kegiatan / aktivitas dilakukan seorang aktor.

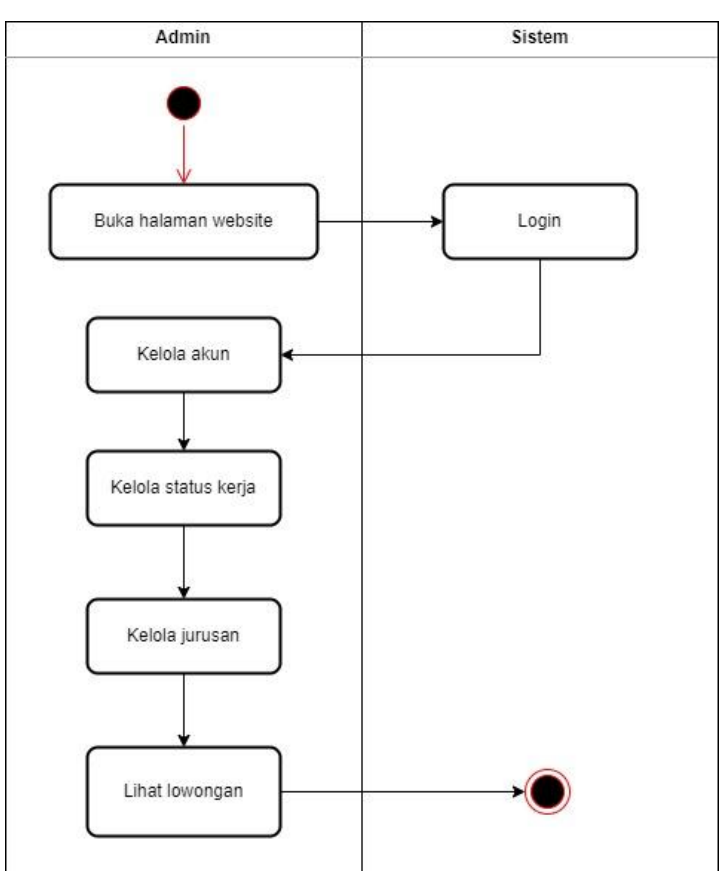

**Gambar 4.6** *Activity Diagram* **Admin**

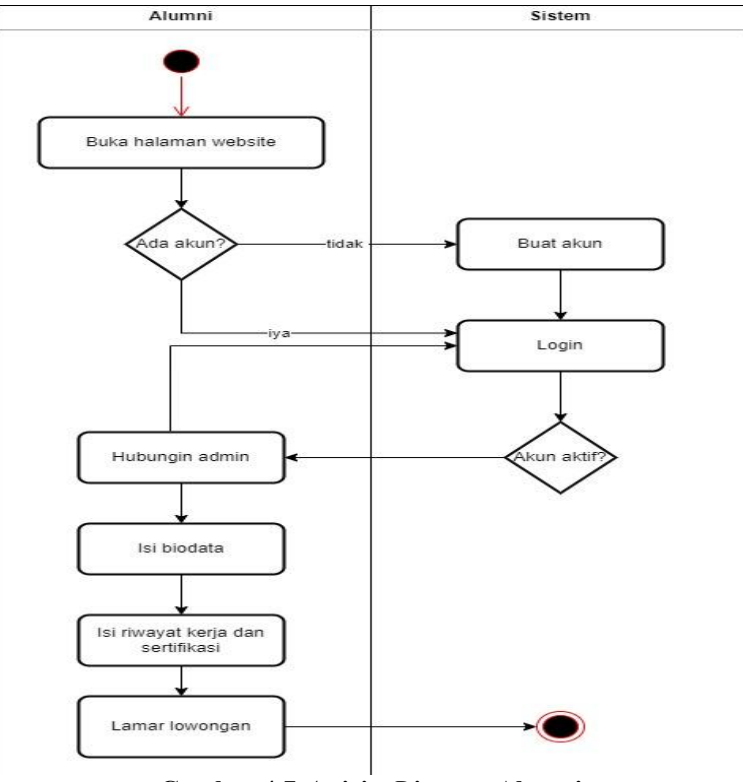

**Gambar 4.7** *Activity Diagram* **Alumni**

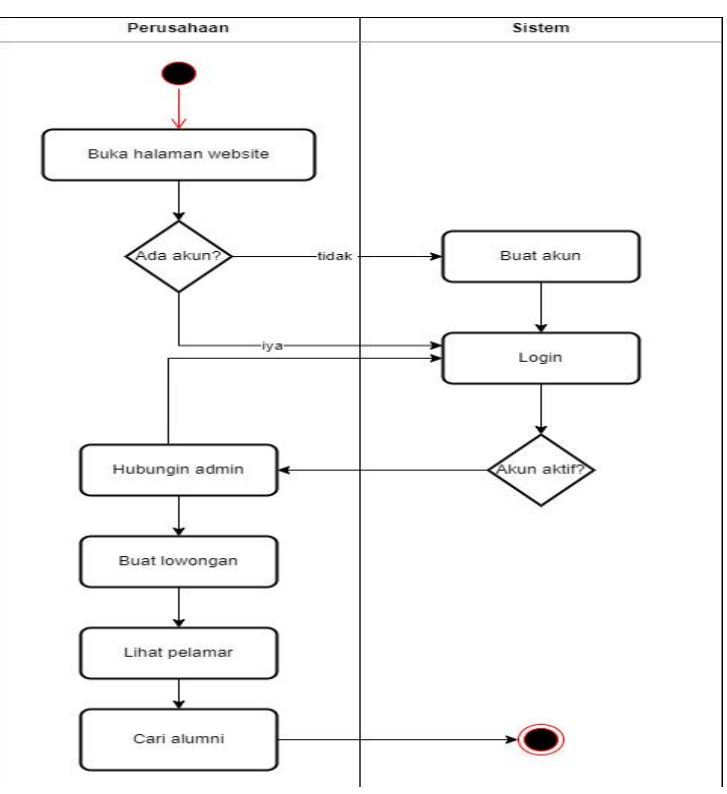

**Gambar 4.8** *Activity Diagram* **Perusahaan**

#### **4.5. Tahap Pembuatan Aplikasi**

Pembangunan system informasi pelacakan alumni secara online dan memberikan feedback bagi alumni yang ingin mengisi data tersebut, berupa lowongan kerja yang sudah dibuka oleh beberapa perusahaan yangsudah MOU kepada pihak sekolah/BKK dan pihak perusahaan sendiri langsung bisa menginput hasil tes alumni yang diterima di Perusahaan membuka lowongan kerja tersebut. Penelitian menggunakan model perancangan UML. Karena menggunakan *framework CodeIgniter* dalam pengembangannya, sehingga UML sangat cocok digunakan model perancangan, karena CodeIgniter menggunakan paradigma berorientasi objek.

## **4.5.1. Implementasi**

Berdasarkan pemodelan bisnis dan pemodelan proses didapatkan hasil system ini memiliki 3 role utama diantaranya sebagai berikut:

#### **1. Admin**

## -. Halaman Dashboard

Dashboard ini ialah kelas untuk mengetahui informasi yang sudah diberikan oleh Alumni dan perushaan sehingga dapat melihat data Pemberitahuan informasi mengenai data Alumni. Begitupun dengan perusahaan menginformasikan lowongan pekerjaan.

| <b>C</b> Tracer Study SMK2        | Ξ                                                       |                            |                            | Admin * |
|-----------------------------------|---------------------------------------------------------|----------------------------|----------------------------|---------|
| <b>Dashboard</b>                  | <b>Dashboard</b>                                        |                            |                            |         |
| <b>BB</b> Kelola Akun             | <b>Total Lowongan Tersedia</b>                          | Total Alumni Sudah Bekerja | Total Alumni Belum Bekerja |         |
| <b>BB</b> Kelola Status Kerja     | $\overline{2}$<br>♬                                     | 388<br>\$                  | 88<br>$\overline{2}$       |         |
| <b>BB</b> Kelola Jurusan          |                                                         |                            |                            |         |
| on Lowongan Pekerjaan -<br>Dudika |                                                         |                            |                            |         |
|                                   | 200                                                     |                            | $\Box$                     |         |
|                                   | 180<br>160<br>140<br>120<br>100<br>80<br>60<br>40<br>20 |                            |                            |         |

**Gambar 4.9 Halaman Dashboard Admin**

# **-.** Halaman Kelola Akun

Pada halaman kelola akun ini penginputan informasi mengenai pengaturan 2 role yang diatur oleh admin yaitu user Alumni dan Perusahaan. Ketika user Alumni dan perusahaan sudah dibuat sesuai pemakaian pengguna lalu admin mengaktifasi user tersebut.

| <b>C</b> Tracer Study SMK2 $\equiv$ |                         |                                 |                                 |          |                                                           |         |                 |              | Admin * |
|-------------------------------------|-------------------------|---------------------------------|---------------------------------|----------|-----------------------------------------------------------|---------|-----------------|--------------|---------|
| <b>BB</b> Dashboard                 | Kelola Akun             |                                 |                                 |          |                                                           |         |                 |              |         |
| <b>BB</b> Kelola Akun               | + Tambah Data           |                                 |                                 |          |                                                           |         |                 |              |         |
| <b>BB</b> Kelola Status Kerja       |                         | Show $10 \times$ entries        |                                 |          |                                                           | Search: |                 |              |         |
| <b>BB</b> Kelola Jurusan            | ۸<br>No.                | Nama                            | Email                           |          | Role                                                      | Status  | Action          |              |         |
| on Lowongan Pekerjaan -<br>Dudika   | $\mathbf{1}$            | PT.PAMA                         | pama@gmail.com                  |          | PERUSAHAAN                                                | Aktif   |                 | 2            |         |
|                                     | $\overline{2}$          | RIZKY ARDIANSYAH                | Mf4739424@gmail.com             |          | <b>ALUMNI</b>                                             | Aktif   | $\mathscr{O}$   | 官            |         |
|                                     | $\overline{\mathbf{3}}$ | Bima Nurhasan                   | akhcaa160@gmail.com             |          | ALUMNI                                                    | Aktif   |                 | 官            |         |
|                                     | $\ddot{4}$              | M. IRDIANSYAH GUSLANDO PALAGUNA | rr165882@gmail.com              |          | <b>ALUMNI</b>                                             | Aktif   |                 | $\sqrt{8}$   |         |
|                                     | 5                       | Faidza Rizka Fattiyah           | adeirwn542000@gmail.com         |          | <b>ALUMNI</b>                                             | Aktif   |                 | $\theta$ =   |         |
|                                     | 6                       | Alifa Salsabilla                | abdillahputraammar9.3@gmail.com |          | <b>ALUMNI</b>                                             | Aktif   |                 | $\mathbf{B}$ |         |
|                                     | 7                       | Ahmad Adrian Putra              | mrizkialgani@gmail.com          |          | <b>ALUMNI</b>                                             | Aktif   |                 | 盲            |         |
|                                     | 8                       | Lisa susanti                    | opal.dhafin@gmail.com           |          | <b>ALUMNI</b>                                             | Aktif   |                 | $\theta$ E   |         |
|                                     | $\overline{9}$          | Imam dwi cahyo                  | Indahsundarrri4@gmail.com       |          | ALUMNI                                                    | Aktif   |                 | 盲            |         |
|                                     | 10                      | Ade devi ari saputra            | rr165882@gmail.com              |          | <b>ALUMNI</b>                                             | Aktif   |                 | 2            |         |
|                                     |                         | Showing 1 to 10 of 393 entries  |                                 | Previous | $\mathbf{1}$<br>$\overline{2}$<br>$\overline{\mathbf{3}}$ | 4<br>5  | 40<br><b>Si</b> | Next         |         |

**Gambar 4.10 Halaman Kelola Akun**

-. Halaman Kelola Status Kerja

Halaman Kelola Status Kerja ini pengaturan mengenai pekerjaan Alumni berdasarhan pengembangan Jurusan, Wirausaha, Pns, Tni, Polri dan melanjutkan kejenang perguruan tinggi diamanapun ia tempu meliput sebagai berikut.

| Tracer Study SMK2 =                              |                             |                                                   |             | Admin -                          |
|--------------------------------------------------|-----------------------------|---------------------------------------------------|-------------|----------------------------------|
| <b>BB</b> Dashboard                              | Kelola Status Kerja         |                                                   |             |                                  |
| <b>BB</b> Kelola Akun                            | + Tambah Data               |                                                   |             |                                  |
| <b>BB</b> Kelola Status Kerja                    | 10 v entries<br>Show        |                                                   |             | Search:                          |
| <b>BB</b> Kelola Jurusan                         | No.                         | ÷<br><b>Status</b>                                | ×<br>Action |                                  |
| $_{\rm BB}^{\rm BB}$ Lowongan Pekerjaan - Dudika | $\mathbf{1}$                | Kuliah                                            | $\sqrt{a}$  |                                  |
|                                                  | $\overline{2}$              | Wirausaha                                         | Z           |                                  |
|                                                  | $\overline{\mathbf{3}}$     | Bekerja                                           | 2           |                                  |
|                                                  | $\ddot{4}$                  | Belum Bekerja                                     | 2           |                                  |
|                                                  | $\overline{5}$              | Membuka Usaha                                     | z           |                                  |
|                                                  | $\mathbf 6$                 | PNS                                               | Z           |                                  |
|                                                  | $\overline{7}$              | <b>BUMN</b>                                       | $ Z $ ii    |                                  |
|                                                  | 8                           | Pegawai Swasta                                    | $\sqrt{2}$  |                                  |
|                                                  | Showing 1 to 8 of 8 entries |                                                   |             | Previous<br>$\mathbf{1}$<br>Next |
|                                                  |                             |                                                   |             |                                  |
|                                                  |                             | Copyright Tracer Study SMK 2. All Rights Reserved |             |                                  |

**Gambar 4.11 Halaman Kelola Status Kerja**

## -. Halaman Kelola Jurusan

Halaman Kelola Jurusan adalah Pengaturan data mengenai jurusan keahlian Alumni ketika mereka tempu pada saat dijenjang sekolah menengah kejuruan memilih keahlian jurusan yang telah disediakan yaitu terdiri dari 10 jurusan.

| <b>C</b> Tracer Study SMK2        | $\equiv$                      |                  |                                                                                       | Admin -               |
|-----------------------------------|-------------------------------|------------------|---------------------------------------------------------------------------------------|-----------------------|
| <b>22 Dashboard</b>               | Kelola Jurusan                |                  |                                                                                       |                       |
| <b>Nelola Akun</b>                | + Tambah Data                 |                  |                                                                                       |                       |
| <b>88 Kelola Status Kerja</b>     | Show $10 \times$ entries      |                  |                                                                                       | Search:               |
| <b>SS Kelola Jurusan</b>          | No.                           | $+$ Jurusan      | Action                                                                                |                       |
| 88 Lowongan Pekerjaan -<br>Dudika | 1                             | <b>TSM</b>       | $\begin{array}{ c c }\hline \mathcal{L} & \mathbf{B}\end{array}$                      |                       |
|                                   | $\overline{2}$                | TPM              | 2                                                                                     |                       |
|                                   | $\overline{3}$                | TMKT             | $\begin{array}{ c c }\hline \mathcal{O} & \mathbf{B} \\\hline \end{array}$            |                       |
|                                   | $\Delta$                      | TKR              | $\begin{array}{ c c }\hline \rule{0pt}{12pt} & \quad \bullet \end{array}$             |                       |
|                                   | $\sqrt{2}$                    | TKI              | $\begin{array}{ c c }\hline \rule{0pt}{12pt} & \quad \bullet \end{array}$             |                       |
|                                   | $\ddot{o}$                    | TITL             | $\begin{array}{ c c }\hline \rule{0pt}{12pt} & \quad \bullet \end{array}$             |                       |
|                                   | $\overline{7}$                | TGB              | $\begin{array}{ c c }\hline \mathcal{L} & \mathbf{B}\end{array}$                      |                       |
|                                   | 8                             | <b>GEOMATIKA</b> | $\begin{array}{ c c }\hline \rule{0pt}{12pt} & \quad \bullet \end{array}$             |                       |
|                                   | $\mathcal{Q}$                 | Teknik Elektro   | $\begin{array}{ c c } \hline \rule{0.2cm}{0.4pt} & \quad \text{or} \end{array}$       |                       |
|                                   | 10 <sup>10</sup>              | Teknik Mesin     | $\begin{array}{ c c } \hline \rule{0.3cm}{0.4pt} & \quad \quad \text{or} \end{array}$ |                       |
|                                   | Showing 1 to 10 of 10 entries |                  |                                                                                       | Previous<br>1<br>Next |

**Gambar 4.12 Halaman Kelola Jurusan**

-. Halaman Lowongan Pekerjaan (DUDIKA)

Halaman Lowongan Pekerjaan adalah penginputan informasi pekerjaan yang diatur oleh Admin untuk Perusahaan maka hak tersebut diberikan supaya bisa memberikan informasi Lowongan Pekerjaan Lengkap dengan spesifikasi yang perusahaan inginkan.

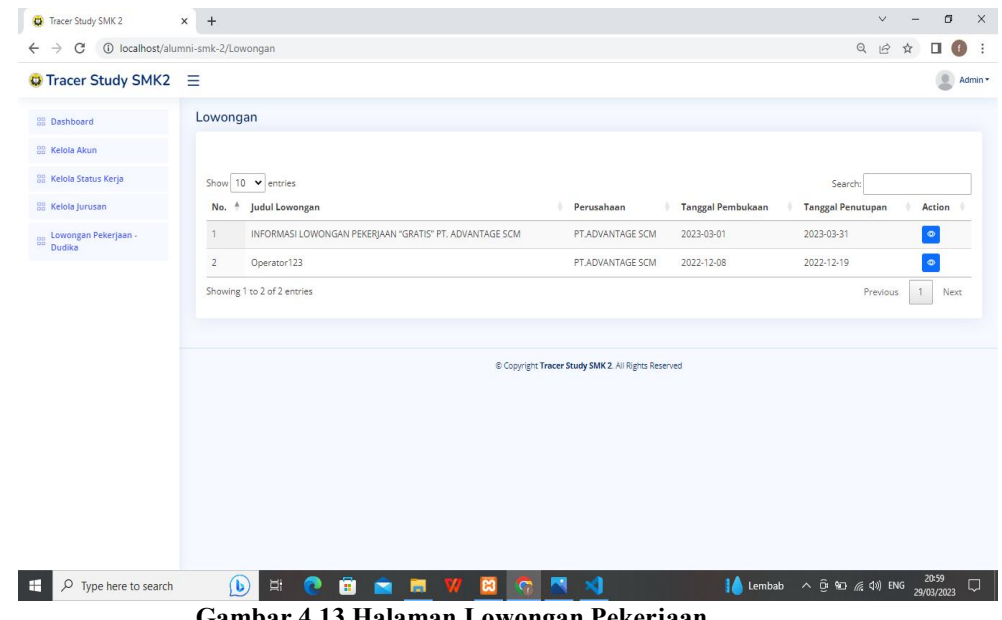

**Gambar 4.13 Halaman Lowongan Pekerjaan**

# **2. Alumni**

-. Halaman Dashboard

Dashboard ini untuk mengetahui informasi yang sudah diberikan oleh Alumni dan perushaan sehingga dapat melihat data Pemberitahuan informasi mengenai data Alumni. Begitupun dengan perusahaan menginformasikan lowongan pekerjaan.

| C<br>$\rightarrow$                           | 10 localhost/alumni-smk-2/dashboard |                            |                            | Q<br>$\mathsf{o}_\tau$<br>$\vec{P}$             | п<br>☆   |
|----------------------------------------------|-------------------------------------|----------------------------|----------------------------|-------------------------------------------------|----------|
| <b>C</b> Tracer Study SMK2                   | $\equiv$                            |                            |                            |                                                 | Fahrul * |
| <b>BB</b> Dashboard                          | Dashboard                           |                            |                            |                                                 |          |
| <b>Big Biodata Diri</b>                      | <b>Total Lowongan Tersedia</b>      | Total Alumni Sudah Bekerja | Total Alumni Belum Bekerja |                                                 |          |
| <b>BB</b> Riwayat Kerja                      | 3<br>प्त                            | 390<br>\$                  | $\overline{2}$<br>28       |                                                 |          |
| <b>BB</b> Sertifikasi Kompetensi<br>Keahlian |                                     |                            |                            |                                                 |          |
| on Lowongan Pekerjaan -<br>Dudika            |                                     |                            |                            |                                                 |          |
|                                              | Grafik Pekerjaan Alumni             |                            |                            |                                                 |          |
|                                              | 200                                 |                            | $(1 - 1)$                  |                                                 |          |
|                                              | 180                                 |                            |                            |                                                 |          |
|                                              | 180                                 |                            |                            |                                                 |          |
|                                              | 140<br>120                          |                            |                            |                                                 |          |
|                                              | 100                                 |                            |                            |                                                 |          |
|                                              | 80                                  |                            |                            |                                                 |          |
|                                              | 60                                  |                            |                            |                                                 |          |
|                                              | 40                                  |                            |                            |                                                 |          |
|                                              | 20                                  |                            |                            |                                                 |          |
|                                              | n                                   |                            |                            | <b>Activate Windows</b>                         |          |
| pusri.png                                    | $\hat{\phantom{a}}$                 |                            |                            | Go to Settings to activate Windows.<br>Show all |          |

**Gambar 4.14 Halaman Dashboard Alumni**

**-.** Halaman Biodata Diri

Biodata diri ini diberi akses oleh Admin untuk Alumni menginputkan mengenai data pribadi untuk diketahui sekolah, agar terlihat Alumni tersebut sesuaI kompentensi jurusan masing-masing semua infomasi lengkap berdasarkan Ktp.

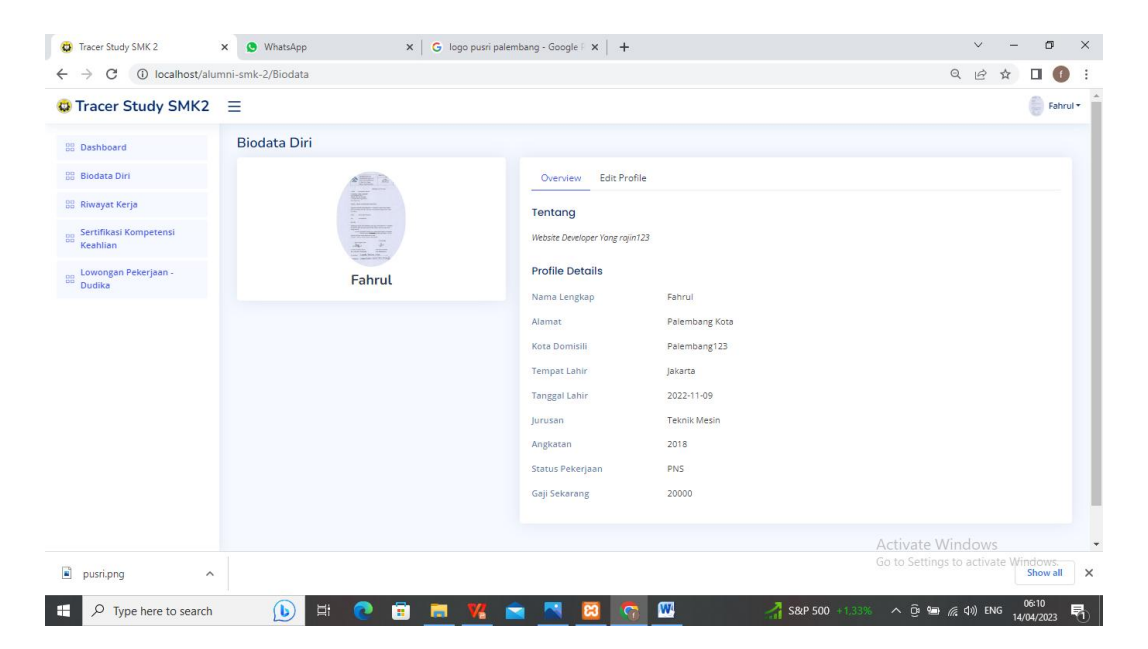

**Gambar 4.15 Halaman Biodata Diri**

**-.** Halaman Riwayat Kerja

Pada halaman Riwayat Kerja ini penginputan data mengenai gambaran diri Alumni yang sesuai jurusan. Memiliki CV yang efektif dan menarik akan meningkatkan kesempatan dalam mendapatkan Pekerjaan.

| Tracer Study SMK 2                       | $x +$                                  |                       |                                                     |            | $\times$<br>σ<br>$\vee$                                               |
|------------------------------------------|----------------------------------------|-----------------------|-----------------------------------------------------|------------|-----------------------------------------------------------------------|
| C<br>$\rightarrow$                       | 10 localhost/alumni-smk-2/RiwayatKerja |                       |                                                     |            | $\mathbf{Q}$<br>$\mathcal{Q}$<br>☆<br>$\Box$<br>$\cdot$<br>$\bigcirc$ |
| Tracer Study SMK2                        |                                        |                       |                                                     |            | Fahrul -                                                              |
| <b>BB</b> Dashboard                      | Riwayat Kerja                          |                       |                                                     |            |                                                                       |
| <b>88 Biodata Diri</b>                   | + Tambah Data                          |                       |                                                     |            |                                                                       |
| <b>BB</b> Riwayat Kerja                  | Show $10 \times$ entries               |                       |                                                     |            | Search:                                                               |
| Sertifikasi Kompetensi<br>88<br>Keahlian | No.                                    | A.<br>Posisi          | Perusahaan<br>٠                                     | Tanggal    | Action                                                                |
| <b>Burnsdan Pekerjaan</b> -              | $\mathbf{1}$                           | Tes                   | Tes                                                 | 2022-12-01 | $\bullet$ $\bullet$ $\bullet$ $\bullet$                               |
| Dudika                                   | $\mathfrak{2}$                         | Android developer     | <b>SMBR</b>                                         | 2022-01-01 | $\circ$ $\circ$ $\overline{B}$                                        |
|                                          | $\overline{\phantom{a}}$               | Website developer123  | Sanber                                              | 2022-12-31 |                                                                       |
|                                          | Showing 1 to 3 of 3 entries            |                       |                                                     |            | 1.<br>Next<br>Previous                                                |
|                                          |                                        |                       |                                                     |            |                                                                       |
|                                          |                                        |                       | @ Copyright Tracer Study SMK 2. All Rights Reserved |            |                                                                       |
|                                          |                                        |                       |                                                     |            |                                                                       |
|                                          |                                        |                       |                                                     |            |                                                                       |
|                                          |                                        |                       |                                                     |            |                                                                       |
|                                          |                                        |                       |                                                     |            |                                                                       |
|                                          |                                        |                       |                                                     |            |                                                                       |
|                                          |                                        |                       |                                                     |            |                                                                       |
| œ<br>O Type here to search               | O                                      | ā<br>医<br>目<br>e<br>e | $\mathcal{M}$<br>門<br>×<br>$_{cs}$<br><b>G</b>      |            | 21:07<br>26°C Hujan ringan < @ 90 ( 40) ENG<br>$\Box$<br>29/03/2023   |

**Gambar 4.16 Halaman Riwayat Kerja**

-. Halaman Sertifikasi Kompetensi Keahlian

Halaman Sertifikasi Kompetensi Keahlian ini berupa hak akses yang dilakukan Alumni untuk penginputan data untuk pembuktian atas keahlian sesuai jurusan, Alumni miliki ketika ia didapat pada saat sekolah maupun setelah tamat ia ikuti.

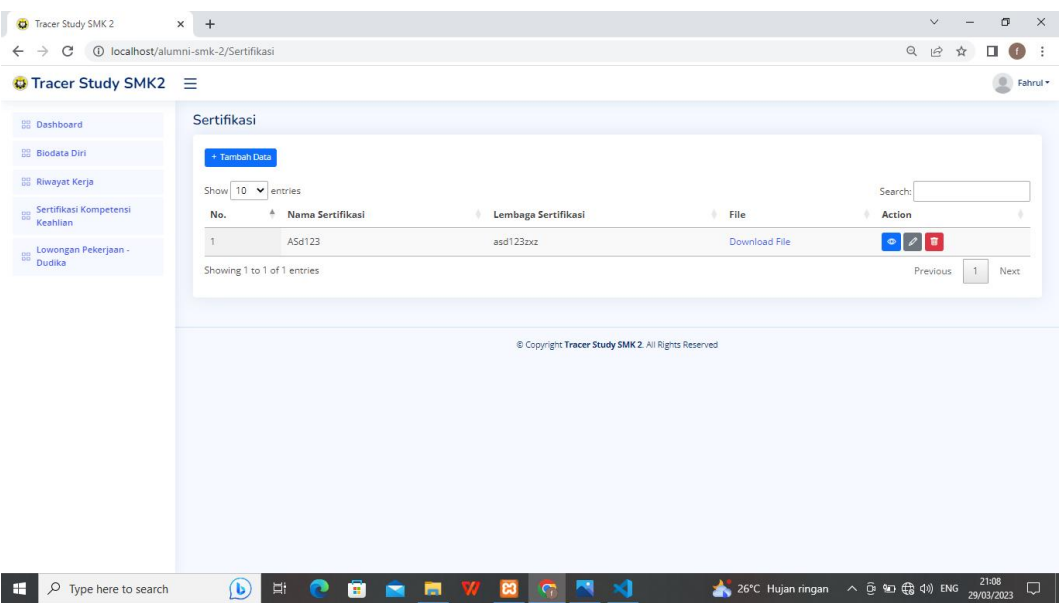

**Gambar 4.17 Halaman Sertifikasi**

-. Halaman Lowongan Pekerjaan(DUDIKA)

Halaman Lowongan Pekerjaan adalah penginputan informasi pekerjaan yang diatur oleh Admin untuk Perusahaan maka hak tersebut diberikan supaya bisa memberikan informasi Lowongan Pekerjaan Lengkap dengan spesifikasi yang perusahaan inginkan.

| Tracer Study SMK 2                           | $x +$                                                               |                                                   | $\times$<br>σ<br>$\checkmark$                                                                                      |
|----------------------------------------------|---------------------------------------------------------------------|---------------------------------------------------|----------------------------------------------------------------------------------------------------|
| C                                            | 1 localhost/alumni-smk-2/Lowongan                                   |                                                   | $\mathbb{Q}$<br>$\mathfrak{S}$<br>□<br>$\ddot{\mathbf{z}}$<br>☆<br>$\left( \begin{array}{c} 1 \end{array} \right)$ |
| Tracer Study SMK2                            |                                                                     |                                                   | Fahrul *                                                                                                    |
| <b>Dashboard</b>                             | Lowongan                                                            |                                                   |                                                                                                    |
| <b>Biodata Diri</b>                          |                                                                     |                                                   |                                                                                                    |
| <b>BB</b> Riwayat Kerja                      | Show 10 v entries                                                   |                                                   | Search:                                                                                                    |
| <b>BB</b> Sertifikasi Kompetensi<br>Keahlian | No. $4$<br><b>Judul Lowongan</b>                                    | <b>Tanggal Pembukaan</b><br>Perusahaan            | <b>Tanggal Penutupan</b><br>Action                                                                                 |
| <b>BB</b> Lowongan Pekerjaan -               | INFORMASI LOWONGAN PEKERJAAN "GRATIS" PT. ADVANTAGE SCM<br>$\Delta$ | PT.ADVANTAGE SCM<br>2023-03-01                    | $\bullet$<br>2023-03-31<br>Sudah dilamar                                                                           |
| Dudika                                       | $\overline{2}$<br>Operator123                                       | PT.ADVANTAGE SCM<br>2022-12-08                    | 2022-12-19<br>$\bullet$<br>Sudah dilamar                                                                           |
|                                              | Showing 1 to 2 of 2 entries                                         |                                                   | $\mathbf{1}$<br>Next.<br>Previous.                                                                                 |
|                                              |                                                                     | Copyright Tracer Study SMK 2. All Rights Reserved |                                                                                                    |
|                                              |                                                                     |                                                   |                                                                                                    |
|                                              |                                                                     |                                                   |                                                                                                    |
|                                              |                                                                     |                                                   |                                                                                                    |
|                                              |                                                                     |                                                   |                                                                                                    |
| $O$ Type here to search<br>H                 | $\bigcirc$<br>Ξi<br>ō<br>夁<br>- 97<br>$\mathbf{c}$<br>œ             | A.<br>×<br>$\sqrt{2}$                             | 21:08<br>29/03/2023<br>26°C Hujan ringan < 0 90 (a) 40) ENG<br>$\Box$                                              |

**Gambar 4.18 Halaman Lowongan Pekerjaan**

#### **3. Perusahaan**

**-.** Halaman Dashboard

Dashboard ini untuk mengetahui informasi yang sudah diberikan oleh Alumni dan perushaan sehingga dapat melihat data Pemberitahuan informasi mengenai data Alumni. Begitupun dengan perusahaan menginformasikan lowongan pekerjaan**.**

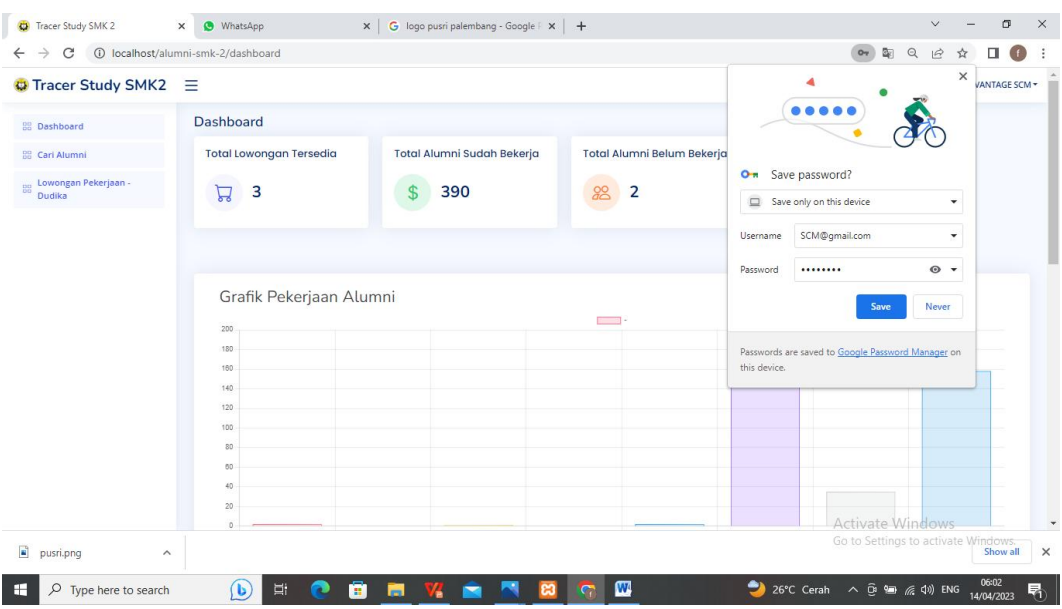

**Gambar 4.19 Halaman Dashboard Perusahaan**

-. Halaman Cari Alumni

Halaman Cari Alumni adalah akses yang diberikan oleh Admin kepada Perusahaan untuk digunakan mencari siswa/siswi atau Alumni yang berprestasi dijurusan, apabila ada rekomendasi dari kepala bengkel perjurusan bisa langsung disampaikan ke Bursa Kerja Khusus lalu bisa langsung disalurkan kepada perusahaan tersebut.

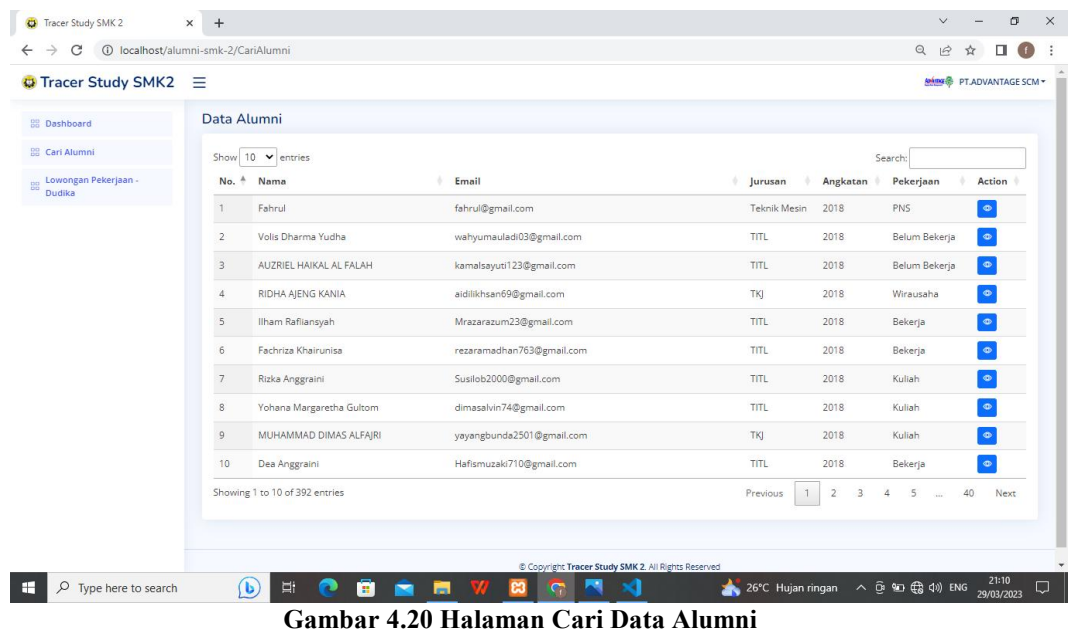

-. Halaman Lowongan Pekerjaan(DUDIKA)

Halaman Lowongan Pekerjaan adalah penginputan informasi pekerjaan yang diatur oleh Admin untuk Perusahaan maka hak tersebut diberikan supaya bisa memberikan informasi Lowongan Pekerjaan Lengkap dengan spesifikasi yang perusahaan inginkan**.**

| Tracer Study SMK 2                           | $+$<br>$\times$                                                         |                                                   | $\sigma$<br>$\times$<br>$\vee$                                                                          |
|----------------------------------------------|-------------------------------------------------------------------------|---------------------------------------------------|----------------------------------------------------------------------------------------------------|
| C                                            | 1 localhost/alumni-smk-2/Lowongan                                       |                                                   | $\mathbb{Q}$<br>$\vec{P}$<br>$\Box$<br>$\vdots$<br>$\left( \begin{array}{c} 1 \end{array} \right)$<br>☆ |
| Tracer Study SMK2 =                          |                                                                         |                                                   | <b>MARK PT ADVANTAGE SCM *</b>                                                                          |
| <b>DB</b> Dashboard                          | Lowongan                                                                |                                                   |                                                                                                    |
| <b>BB</b> Carl Alumni                        | + Tambah Data                                                           |                                                   |                                                                                                    |
| <sub>pp</sub> Lowongan Pekerjaan -<br>Dudika | Show $10 \times$ entries                                                |                                                   | Search:                                                                                                 |
|                                              | No. 4 Judul Lowongan                                                    | Perusahaan<br><b>Tanggal Pembukaan</b>            | <b>Tanggal Penutupan</b><br>Action                                                                      |
|                                              | INFORMASI LOWONGAN PEKERJAAN "GRATIS" PT. ADVANTAGE SCM<br>$\mathbf{1}$ | PT.ADVANTAGE SCM<br>2023-03-01                    | $\overline{\mathscr{D}}$<br>$\bullet$<br>盲<br>2023-03-31                                                |
|                                              | $\overline{2}$<br>Operator123                                           | PT, ADVANTAGE SCM<br>2022-12-08                   | 盲<br>2022-12-19<br>$\bullet$<br>$\mathscr{O}$                                                           |
|                                              | Showing 1 to 2 of 2 entries                                             |                                                   | $\uparrow$<br>Next<br>Previous                                                                          |
|                                              |                                                                         |                                                   |                                                                                                    |
|                                              |                                                                         | Copyright Tracer Study SMK 2. All Rights Reserved |                                                                                                    |
| $O$ Type here to search<br>E                 | $\bigcirc$<br>ē.<br><b>Ei</b><br>ы<br>- 97<br>◚<br><b>es</b>            | - SO                                              | 21:11<br>26°C Hujan ringan < 0 9 10 (3 4) ENG<br>$\Box$<br>29/03/2023                                   |

**Gambar 4.21 Halaman Lowongan Pekerjaan**

# **4.6. Pengujian Sistem**

Tahap akhir dalam system informasi tersebut adalah melakukan pengujian sistem. Pengujian dilakukan dengan metode Black Box, yaitu pengujian yang hanya berfokus pada fungsional sistem saja, tanpa melakukan uji pada kode programnya. Pengujian dilakukan dengan membuat sebuah scenario pengujian, dan akan diuji pada 3 role utama dalam sistem, yaitu Admin, Alumni dan Perusahaan.

| N <sub>0</sub> | <b>Deskripsi</b>                                            | <b>Bentuk</b>                                                                                                    | <b>Hasil</b>                                                                                                    | <b>Status</b> |
|----------------|-------------------------------------------------------------|----------------------------------------------------------------------------------------------------|----------------------------------------------------------------------------------------------------|---------------|
|                | Pengujian                                                   | Pengujian                                                                                                    | Pengujian                                                                                                    |               |
| $\mathbf{1}$   | Login<br>menguunakan<br>Email dan<br>Password yang<br>benar | Admin memasukkan Email<br>dan Password lalu menekan<br>tombol Login                                                                                                | Menampilkan pesan<br>login berhasil dan<br>masuk ke halaman<br>dashboard                                                 | Valid         |
| $\overline{2}$ | Menu kelola akun                                            | Admin mengklik tambah<br>data, masukkan nama,<br>email, password, pilih role<br>Alumni dan Perusahaan<br>lalu klik Submit                                          | Menyimpan data<br>Alumni dan<br>Perusahaan<br>berdasarkan yang di<br>Submit Admin                                        | Valid         |
| $\overline{3}$ | Proses menu<br>kelola akun pada<br>role admin               | Setelah Admin penginputan<br>data terhadap perusahaan<br>lalui bisa klik aktifasi, edit<br>dan hapus data.                                                         | Maka ketika sudah<br>melakukan<br>aktifasi, edit dan hapus<br>tampilan sudah<br>otomatis berubah<br>sesuai kebutuhan     | Valid         |
| $\overline{4}$ | Menu Kelola<br>status kerja                                 | Admin melakukan tambah<br>data kerja sesuai data<br>keterangan yang sudah<br>diberi beberapa kriteria<br>pekerjaan.                                                | Setelah sudah input<br>data maka data<br>langsung tersedia<br>ditampilan sesuai<br>kriteria pekerjaan<br>yang dibutuhkan | Valid         |
| 5              | Proses menu<br>kelola status kerja                          | Selesai penampilan data<br>dapat dilihat apakah sudah<br>memenuhi kriteria, apabila<br>masih ada tambahan<br>langsung bisa diedit dan<br>dihapus sesuai keinginan. | Apabila data sudah<br>diganti akan otomatis<br>tampilan akan berubah<br>sesuai kebutuhan yang<br>diinginkan              | Valid         |

**4.10. Pengujian Fungsional Sistem bagi Admin**

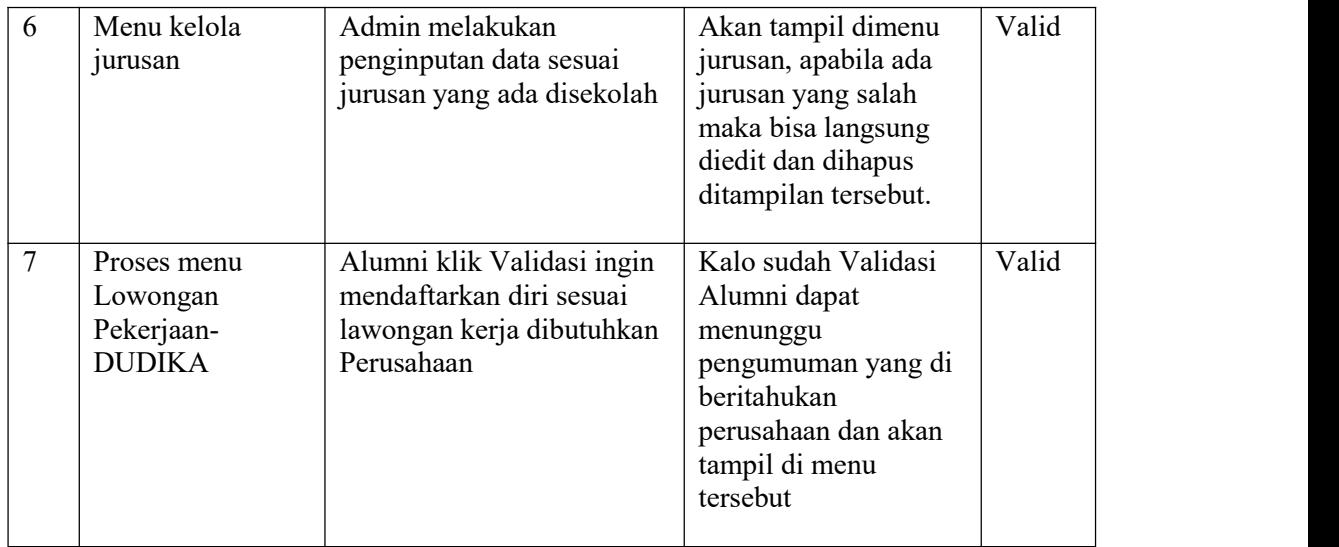

# **4.11. Pengujian yang dilakukan Alumni**

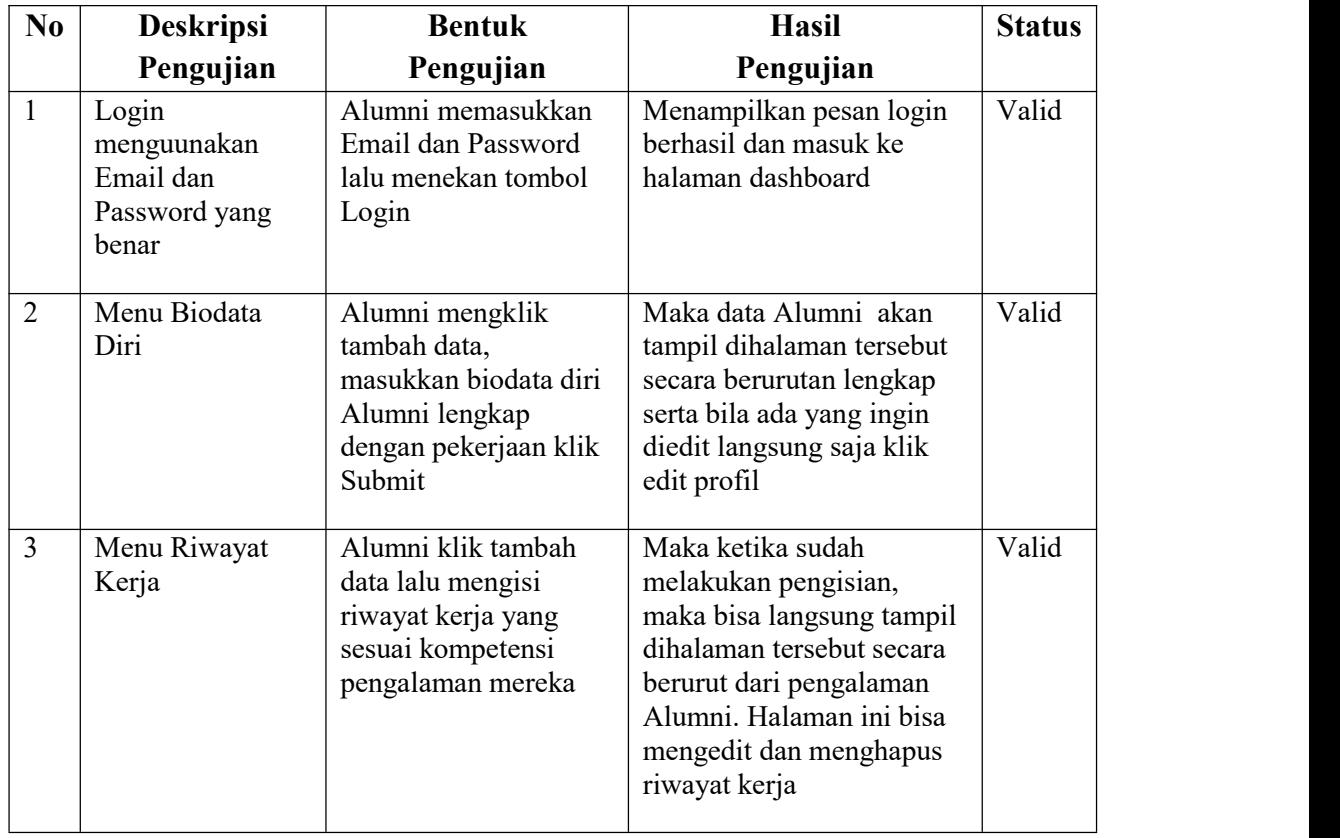

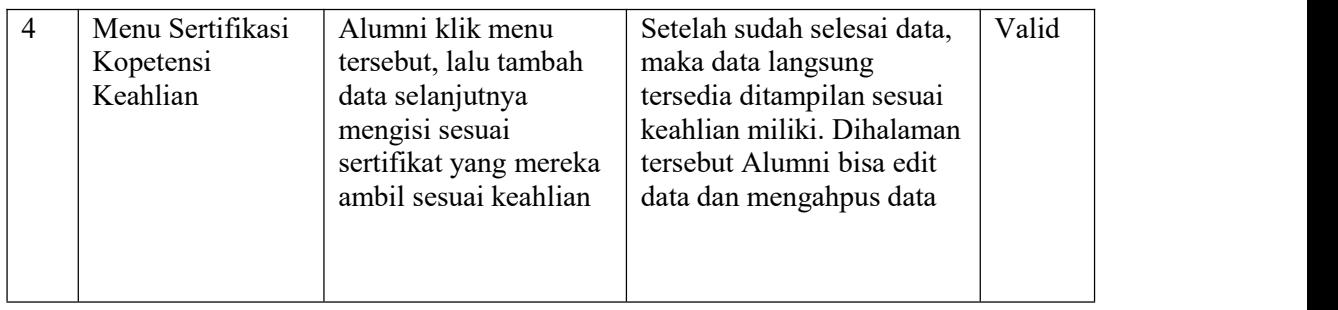

# **4.12. Pengujian yang dilakukan Perusahaan**

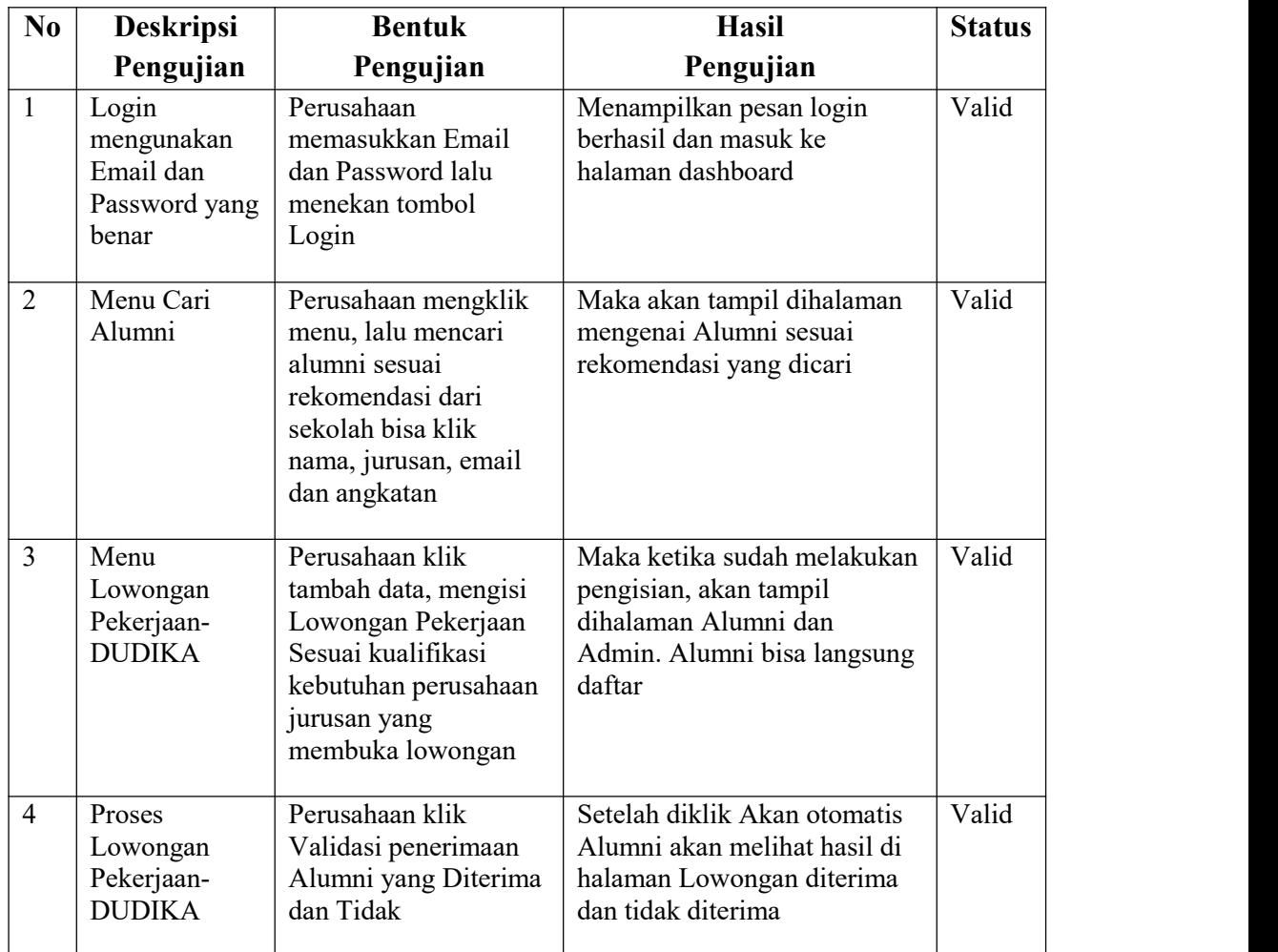